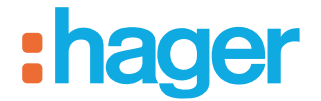

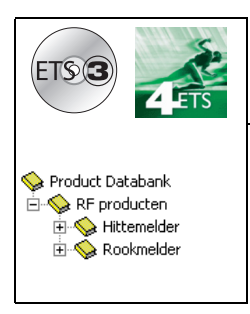

# **Applicatiesoftware Tebis**

# STG51x RF Rookmelder STG54x RF Hittemelder

*Elektrische / mechanische eigenschappen: zie handleidingen van de producten*

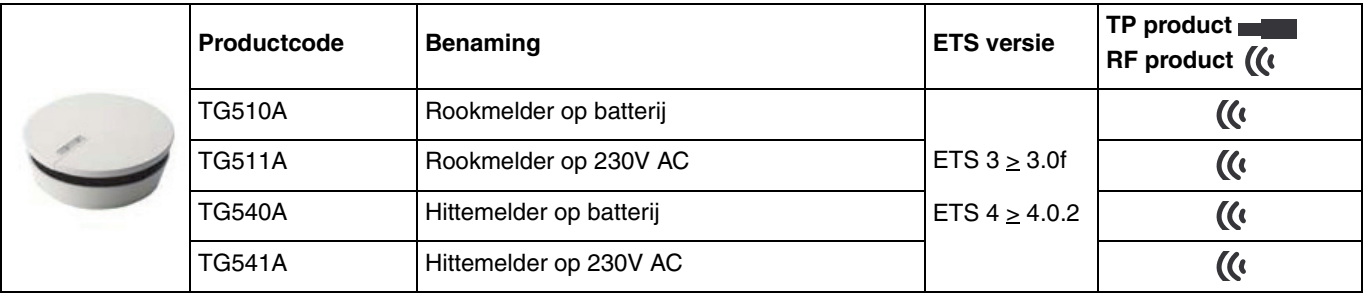

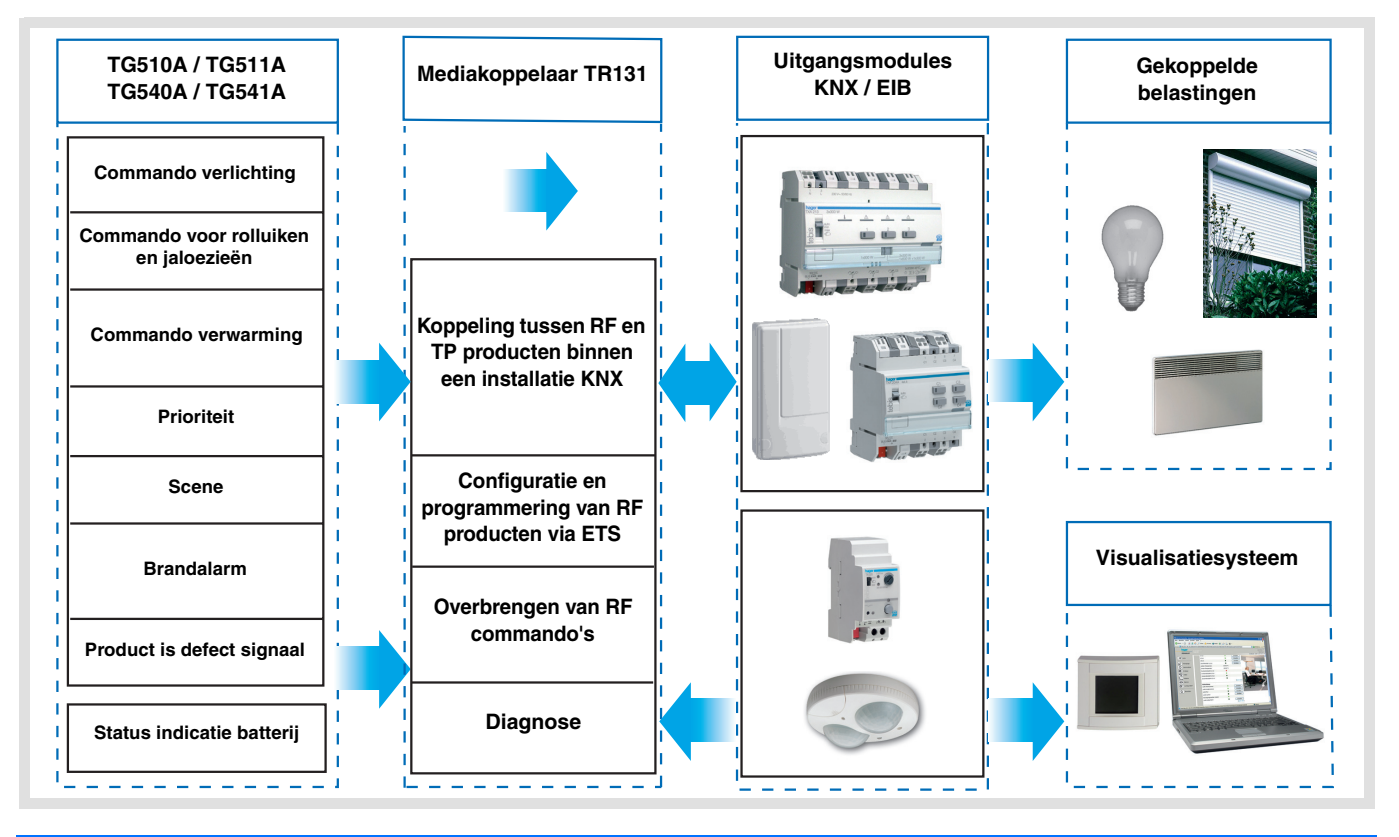

# **Inhoud**

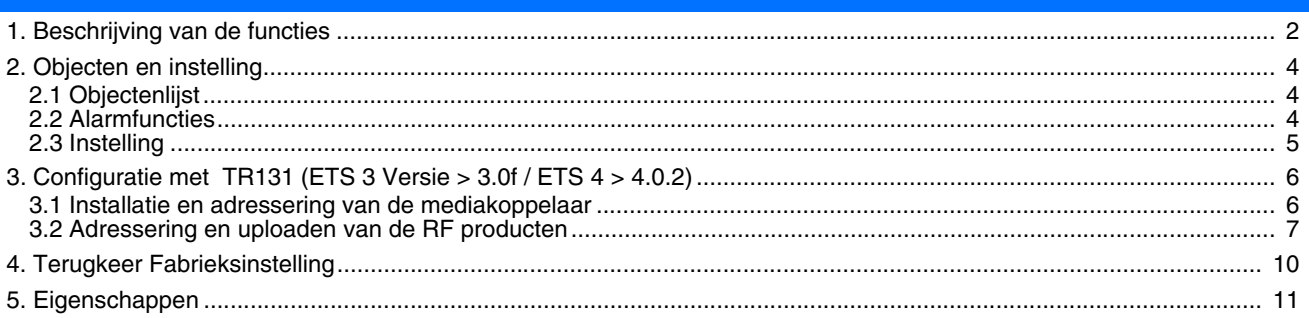

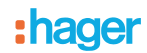

# **1. Beschrijving van de functies**

De rook- of hittemelder (temperatuur) draagt bij aan de brandbeveiliging van ruimtes. Bij detectie schakelen ze een geluidsalarm in en verzenden de informatie naar het KNX systeem.

De rook- of hittemelder kan op diverse manieren rook of hitte detecteren:

- Plaatselijke detectie (niet opgenomen in een netwerk)
- Detectie via een netwerk van bekabelde draadmelders
- Detectie via een netwerk van RF melders

Bij detectie van rook of hitte worden de volgende gegevens verzonden:

- Informatie brandalarm (rook of temperatuur)
- Commando's voor verlichting, rolluik, verwarming of scene

Er zijn twee andere informatietypes beschikbaar:

- Informatie over defect product (Defect product)
- Zwakke lading van de batterij (uitsluitend voor TG510A / TG540A)

Deze producten kunnen geïntegreerd worden binnen een door TR131 met de ETS mediakoppelaar geconfigureerde installatie. De KNX RF verbinding is unidirectioneel in de gebruiksmodus en bidirectioneel in de configuratiemodus.

De applicatieprogramma's STG54x of STG51x maken het mogelijk elk type commando, dat na de detectie van een alarm verzonden wordt, afzonderlijk te configureren.

Hieronder treft u de hoofdfuncties aan:

- Zenden van commando's
	- Commando verlichting
		- AAN, UIT, AAN / UIT, Timer, Prioriteit
	- Commando rolluiken / jaloezieën • Omhoog, Omlaag
	- Selectie gewenstewaarde (Verwarming)
		- AAN / UIT, Comfort met Prioriteit of Vorstbeveiliging

## ■ Scene

Met deze functie kunt u scènes naar de verschillende uitgangtypes sturen.

#### ■ Prioriteit

Deze functie maakt het mogelijk de commando's blokkeren of annuleren blokkeren te zenden. De werking van de prioriteit hangt af van de bestuurde applicatie: Verlichting, Verwarming.

Brandalarm / Rookmelder (uitsluitend voor TG510A / TG511A)

Met deze functie kan een brandalarm gemeld worden via een warmtedetector. Bij een alarm wordt onmiddellijk een bericht verstuurd dat iedere minuut herhaald wordt. Bij het uitblijven van een alarm, verzendt de melder dagelijks een bericht om de goede werking van het product te signaleren.

## ■ Brandalarm / hittemelder (uitsluitend voor TG540A / TG541A)

Deze functie maakt het mogelijk een door de hittemelder gesignaleerd brandalarm te signaleren. Bij een alarm wordt onmiddellijk een bericht verstuurd dat iedere minuut herhaald wordt. Bij het uitblijven van een alarm, verzendt de melder dagelijks een bericht om de goede werking van het product te signaleren.

## ■ Defect product

Deze functie maakt het mogelijk, na een autodiagnose, een productdefect te signaleren (Defect product of vervuilde meetkamer). Bij een foutmelding wordt onmiddellijk een bericht verstuurd dat om de 2 uur herhaald wordt. Bij het uitblijven van een defect, verzendt de melder dagelijks een bericht om de goede werking van het product te signaleren.

## Status indicatie batterij

De melder verzendt deze informatie bij het opstarten (vervangen van de batterijen) of om de 12 uur bij het drukken op de toets 1 bij een laag laadniveau van de batterij. Tijdens het vervangen van de batterijen, blijft het programma bewaard.

## ■ Integratie binnen een netwerk van rook- of hittemelders

- De rook- of hittemelders kunnen binnen de volgende netwerken geïntegreerd worden\*:
	- Draadnetwerk
	- RF netwerk
	- Gemengd netwerk (draad en RF)

De alarmberichten kunnen tussen de melders van het netwerk uitgewisseld worden.

\* Raadpleeg voor nadere informatie de handleiding van het product.

**: hager** 

Plaatsingsvoorbeeld van meerdere melders in een netwerk.

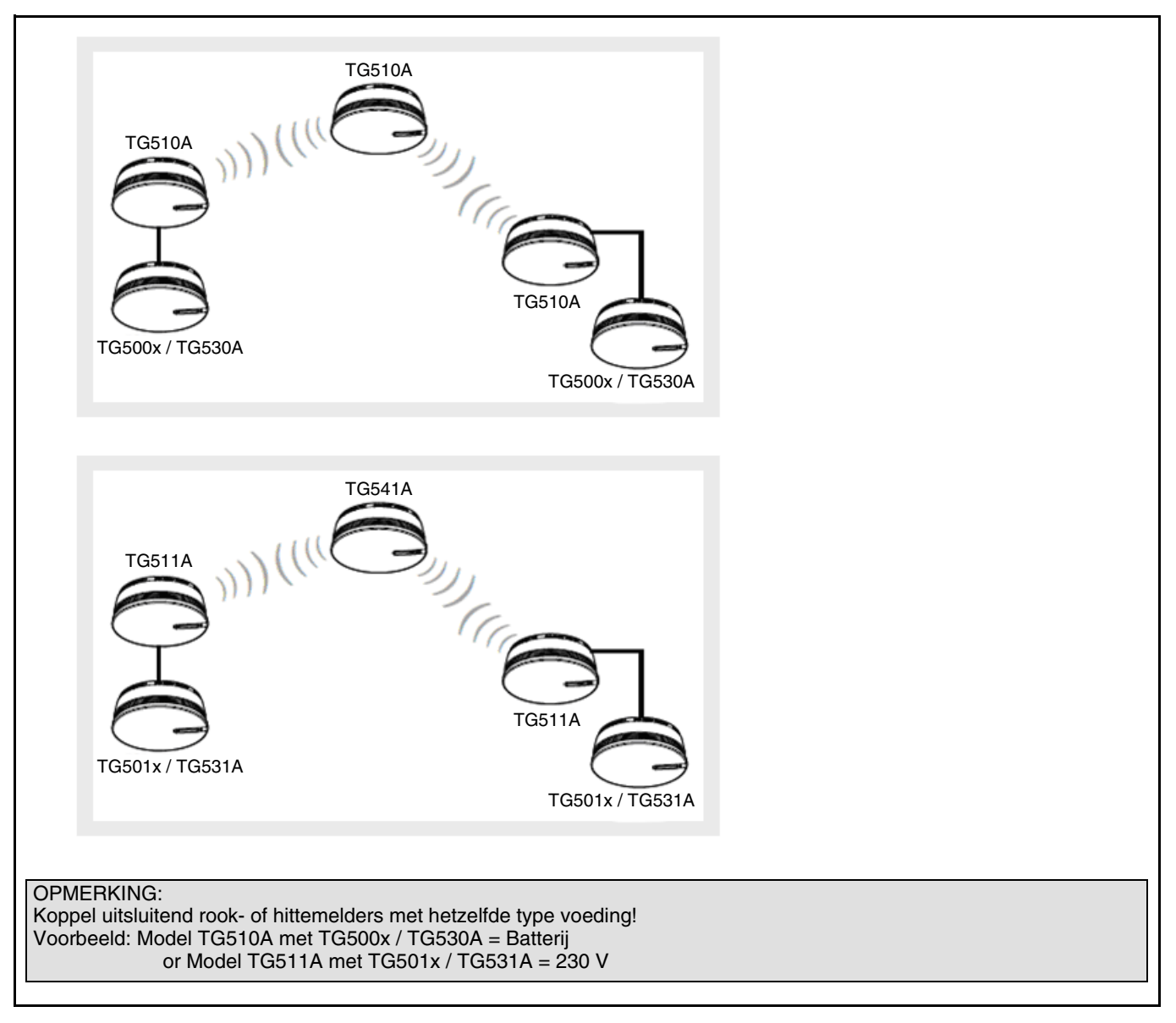

Opmerkingen:

- Om een netwerk van bekabelde en/of RF melders te controleren, kan men slechts **één enkele KNX melder** binnen dit netwerk gebruiken. In dit geval zal, bij een alarm binnen het netwerk, de KNX melder de KNX commando's voor verlichting, rolluiken of verwarming en de indicatie van het alarm verzenden
- Alle melders, die bij een brandalarmindicatie KNX commando's moeten verzenden, dienen geconfigureerd te worden in KNX, zelfs als deze reeds binnen een netwerk van rook- of hittemelder geconfigureerd of geïntegreerd zijn
- Om elke melder van het KNX systeem te kunnen identificeren, moet elke melder gekoppeld worden aan de KNX installatie. De unieke identificatie is uitsluitend mogelijk met RF melders
- Een terugkeer naar fabrieksinstelling via ETS wist niet de KNX koppelingen. De bestaande (niet KNX) koppelingen tussen de diverse melders kunnen niet gewist worden

**:hager** 

# **2. Objecten en instelling**

# <span id="page-3-0"></span>**2.1 Objectenlijst**

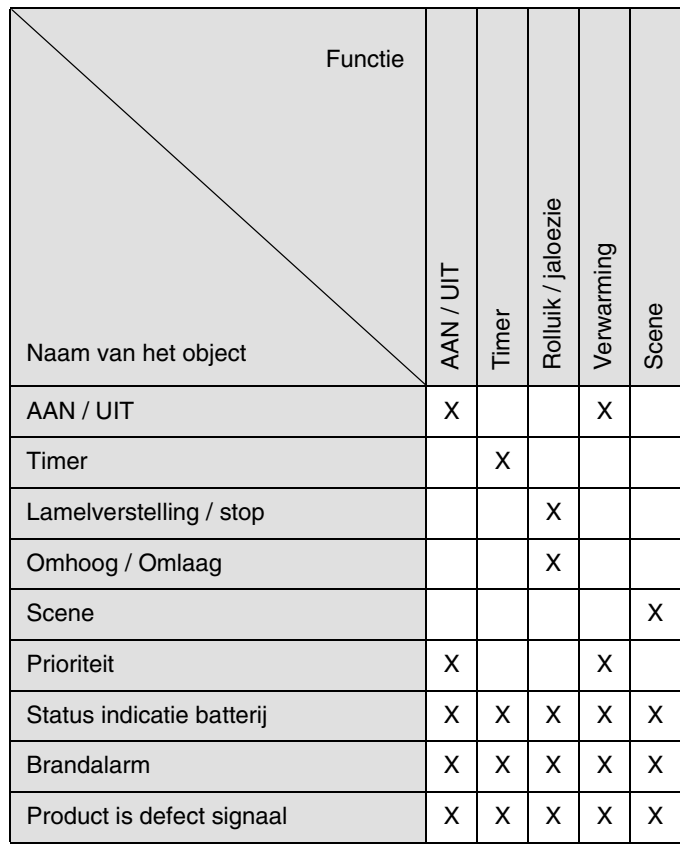

# <span id="page-3-1"></span>**2.2 Alarmfuncties**

## ■ Brandalarm / Rookmelder

De informatie rookmelderalarm wordt verzonden met de waarde 1 via het object **Brandalarm**. Het bericht wordt om de minuut herhaald tot het einde van het alarm (waarde0). Bij het uitblijven van een alarmindicatie, verzendt de melder één bericht per dag.

#### ■ Brandalarm / hittemelder

De informatie Temperatuuralarm wordt verzonden met de waarde 1 via het object **Brandalarm**.

- Het brandalarm wordt in de onderstaande gevallen ingeschakeld:
	- Abnormale stijging van de temperatuur
	- Bereik van een binnentemperatuur tussen 54 en 70°C

Het bericht wordt om de minuut herhaald tot het einde van het alarm (waarde0). Bij het uitblijven van een alarmindicatie, verzendt de melder één bericht per dag

#### ■ Product is defect signaal

Deze functie maakt het mogelijk, na een autodiagnose, een productdefect te signaleren:

- TG510A / 511A: Indicatie vervuilde meetkamer
- TG540A / 541A: Indicatie defect product

De informatie Alarm defect product wordt verzonden met de waarde 1 via het object **Alarm defect product**. Het bericht wordt om de 2 uur herhaald. Bij het uitblijven van een indicatie van defect product, verzendt de melder één bericht (waarde 0) per dag. Er is geen testfunctie voor deze indicatie beschikbaar.

# <span id="page-4-0"></span>**2.3 Instelling**

■ Instelling van de parameters: Kanaal type 1

De ingang 1 maakt het mogelijk de commando's voor verlichting, rolluiken / jaloezieën, verwarming en scènes uit te voeren.

## **→ Parameter**

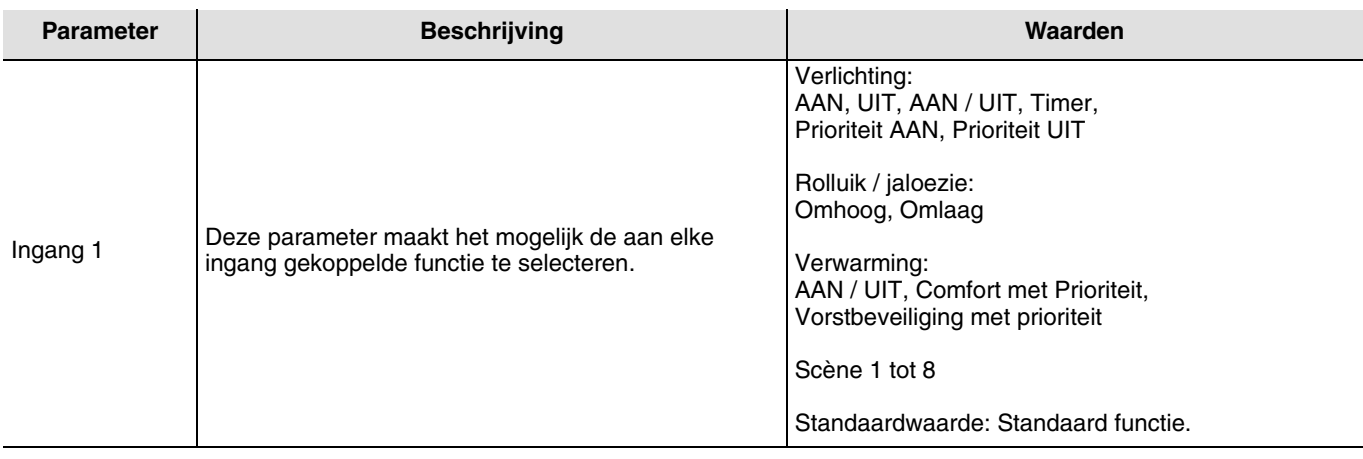

■ Kanaal functie: Verlichting, AAN / UIT, Verlichting AAN, Verlichting UIT

Deze functies maken het mogelijk de verlichting of het uitschakelen van een verlichtingscircuit of overige belastingen te bedienen. De status van het object **AAN / UIT** wordt bij inschakeling van het alarm omgekeerd.

Het te verzenden commando (AAN of UIT) moet in de parameters gedefinieerd zijn.

- Verlichting, IN / UIT: Zenden van het commando AAN bij inschakeling van het alarm en zenden van het commando UIT bij uitschakeling van het alarm
- Verlichting AAN: Verzenden van het commando AAN bij inschakeling van het alarm
- Verlichting UIT: Verzenden van het commando UIT bij uitschakeling van het alarm
- Timer: Verzenden van het commando AAN bij inschakeling van het alarm. De duur van de timer wordt geprogrammeerd op de uitgangsmodule. Deze functie is identiek aan een trap timer. De commando's worden verzonden via het object **Timer**

# ■ Kanaal functie: Rolluik / jaloezie

Deze functie maakt het mogelijk de rolluiken en de jaloezieën te bedienen. De status van het object **Omhoog / Omlaag** wordt omgekeerd bij inschakeling van het alarm. Het te verzenden commando (omhoog of omlaag) moet in de parameters gedefinieerd zijn.

• Rolluik / jaloezie: Omhoog

.

- Verzenden van het commando Omhoog bij inschakeling van het alarm
- Rolluik / jaloezie: Omlaag
	- Verzenden van het commando Omlaag bij inschakeling van het alarm

# ■ Kanaal functie: Verwarming ON / OFF

Verzenden van het commando AAN via het object **AAN / UIT** bij inschakeling van het alarm, verzenden van het commando UIT bij uitschakeling van het alarm.

## ■ Kanaal functie: Prioriteit AAN, UIT, Comfort of vriesbeveiliging

Het commando van de prioriteit verlichting AAN of UIT of het commando van de prioriteit verwarming Comfort of Vorstbeveiliging wordt verzonden via het object **Prioriteit**.

Deze functie maakt het forceren van de uitgangen mogelijk. Geen enkel ander commando wordt uitgevoerd als er een blokkeren actief is. Alleen de commando's einde forcering of alarm zullen worden uitgevoerd. Het te verzenden commando voor prioriteit moet in de parameters gedefinieerd zijn.

## ■ Kanaal functie: Scène 1 tot 8

De functie Scene maakt het zenden van groepscommando's naar diverse soorten uitgangen mogelijk voor het creëren van sferen of scenario's (Paniekschakelaar, televisie, enz.). De waarde van het object **Scene** wordt bepaald door de parameter **Scene nummer**.

Door langer dan 5 s op de knop 1 te drukken kunt u de scens rechtstreeks uit het product opslaan.

# ■ Objecten **Brandalarm** (rook of hitte), Alarm defect product en Status indicatie batterij

Deze objecten hebben geen parameters.

# **3. Configuratie met TR131 (ETS 3 Versie > 3.0f / ETS 4 > 4.0.2)**

# **3.1 Installatie en adressering van de mediakoppelaar**

De mediakoppelaar TR131 maakt de configuratie via ETS van de RF producten van een KNX installatie of een gemengde installatie met RF en draadbusproducten mogelijk.

## **Minimale vereisten voor de TR131x:**

- Firmware  $\geq 1.2.5$
- Plug in  $\geq 1.0.11$

## **Configuratiestappen met de TR131:**

- Maak een aan RF producten voorbehouden lijn aan binnen uw ETS project. Breng als eerste de koppelaar op deze lijn aan en voeg vervolgens de overige RF producten aan deze lijn toe (voeg geen draadbusproducten aan deze lijn toe)
- Voer de programmering, de instelling van de parameters en de groepsadressering van alle RF producten behalve de TR131 uit
- Fysieke adressering van de TR131: Druk op de 2 knoppen van de mediakoppelaar (het scherm geeft Ad weer) en upload het fysieke adres van de TR131, deze moet van het type x.y.0. zijn (altijd op een nul eindigen)
- Installeer de Plug in van de TR131: Klik met de rechter muisknop op het product in de ETS boomstructuur, selecteer vervolgens **Instellen parameters**. Voor de installatie van de plug in, moet u over de Administratorrechten van Windows beschikken

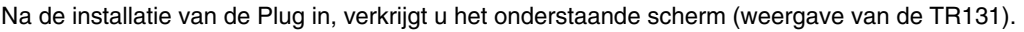

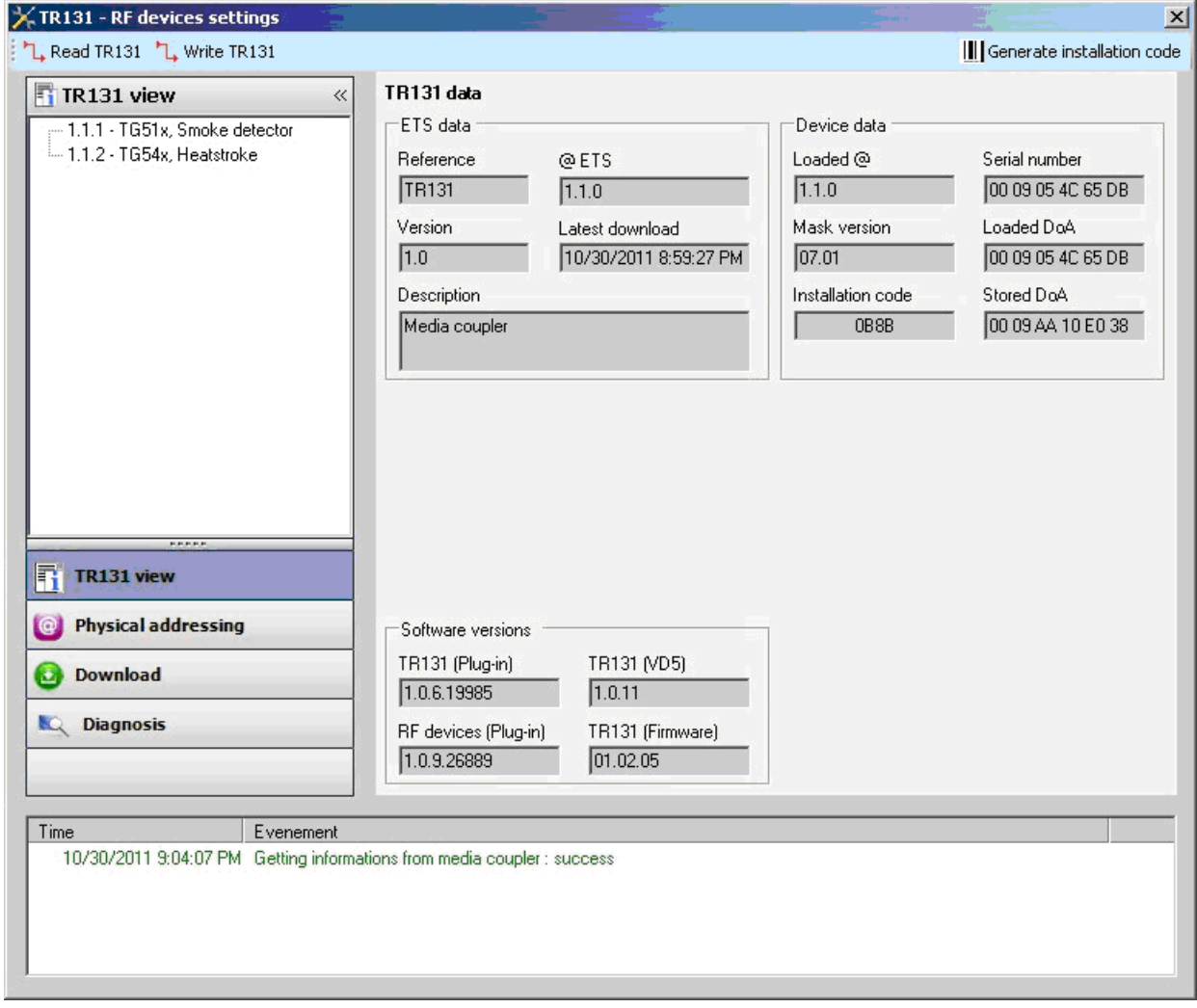

In het linkerscherm verschijnt de ETS boomstructuur van de producten in de RF-lijn.

# **:hager**

# <span id="page-6-0"></span>**3.2 Adressering en uploaden van de RF producten**

## **Fysieke adressering:**

- Klik op de knop **fysieke adressering**
- Selecteer **de detector** die geadresseerd moet worden en klik op het veld **fysieke adressering** op de lijn in het menu bovenaan links in het venster

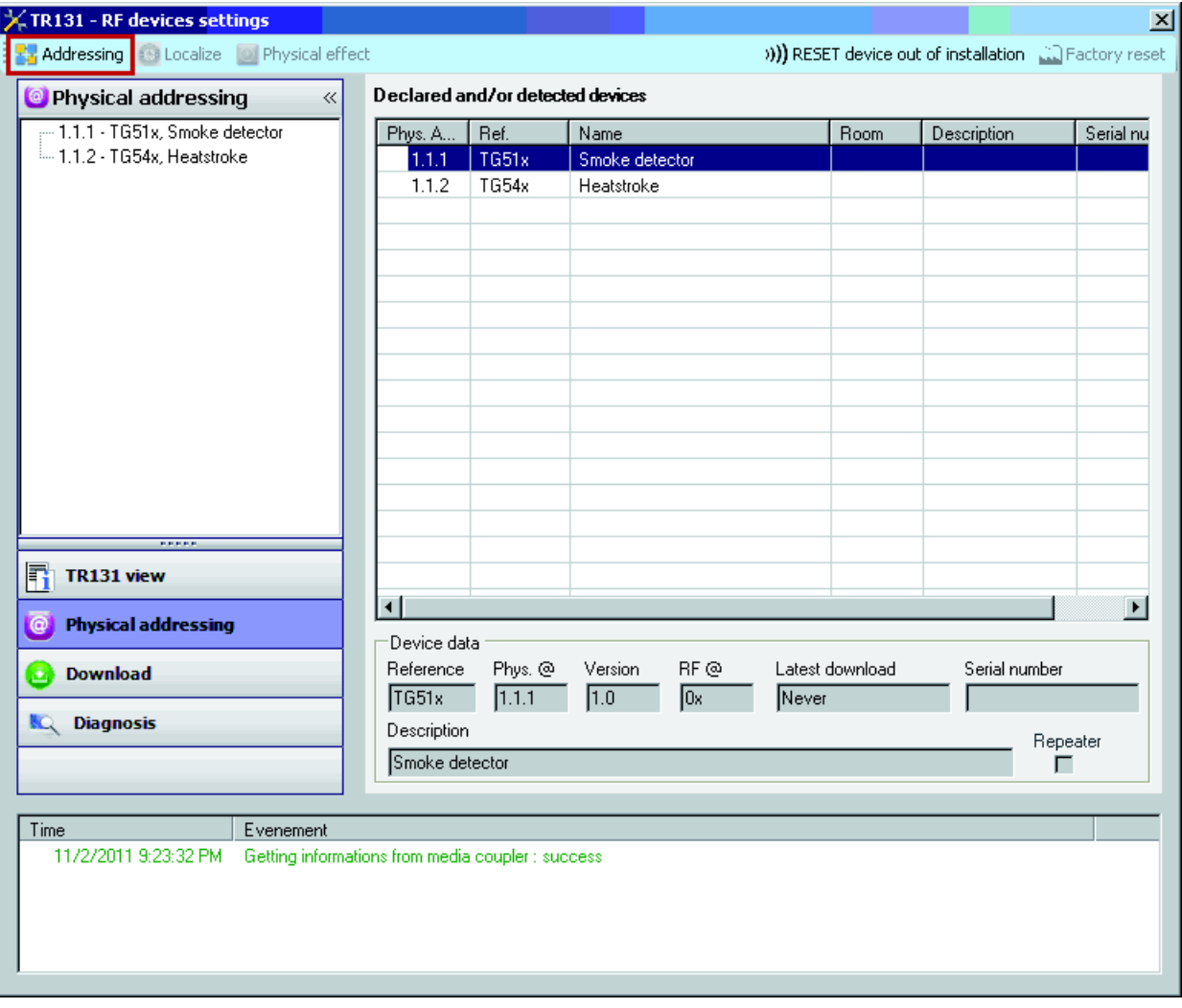

• Plaats de detector in KNX configuratiemodus door lang (> 3 s) te drukken op de knop 0 van de rook- of warmtedetector: het rode LED begint continu te branden. Om meerdere melders te adresseren, moeten de configuratiemodi van de diverse melders **achtereenvolgend** ingeschakeld worden

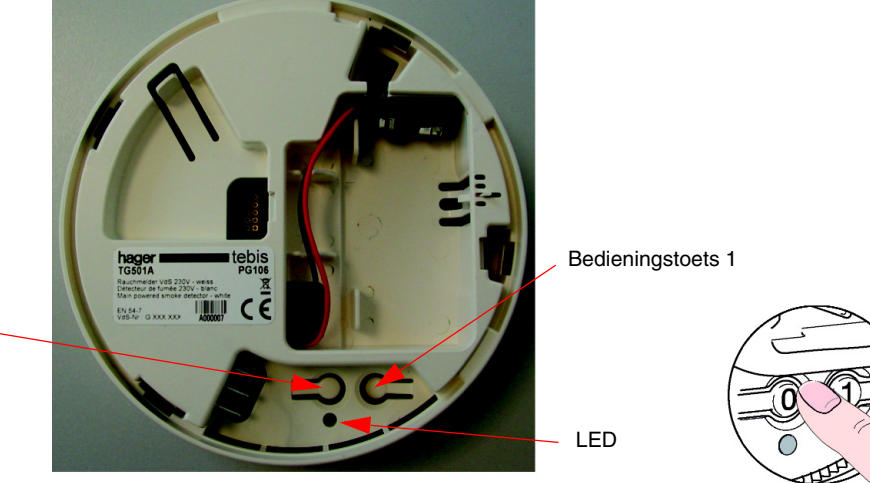

Bedieningstoets 0

Opmerking: Bij een korte toets indruk op de toets 0 of na het verstrijken van een tijdsvertraging van 10 minuten verlaat de melder de configuratiemodus.

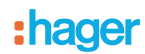

• Druk op **Producten zoeken**. Als het product niet tijdens het zoeken gevonden wordt, moet u een terugkeer fabrieksinstelling van een product buiten de installatie uitvoeren

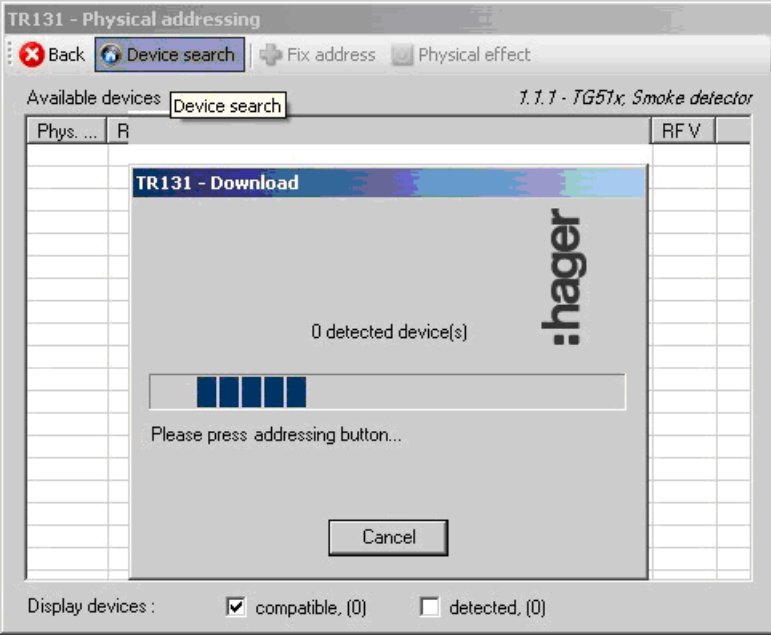

• Selecteer het te adresseren product en klik op **Adres toekennen**. De fysieke adressering van het product wordt uitgevoerd. Het product maakt voortaan deel uit van de installatie

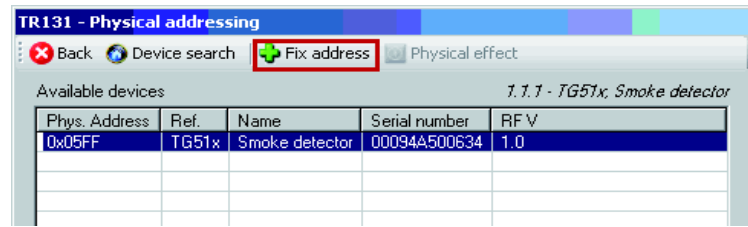

• Na het uploaden van het fysieke adres, verschijnt het symbool (1) voor het product

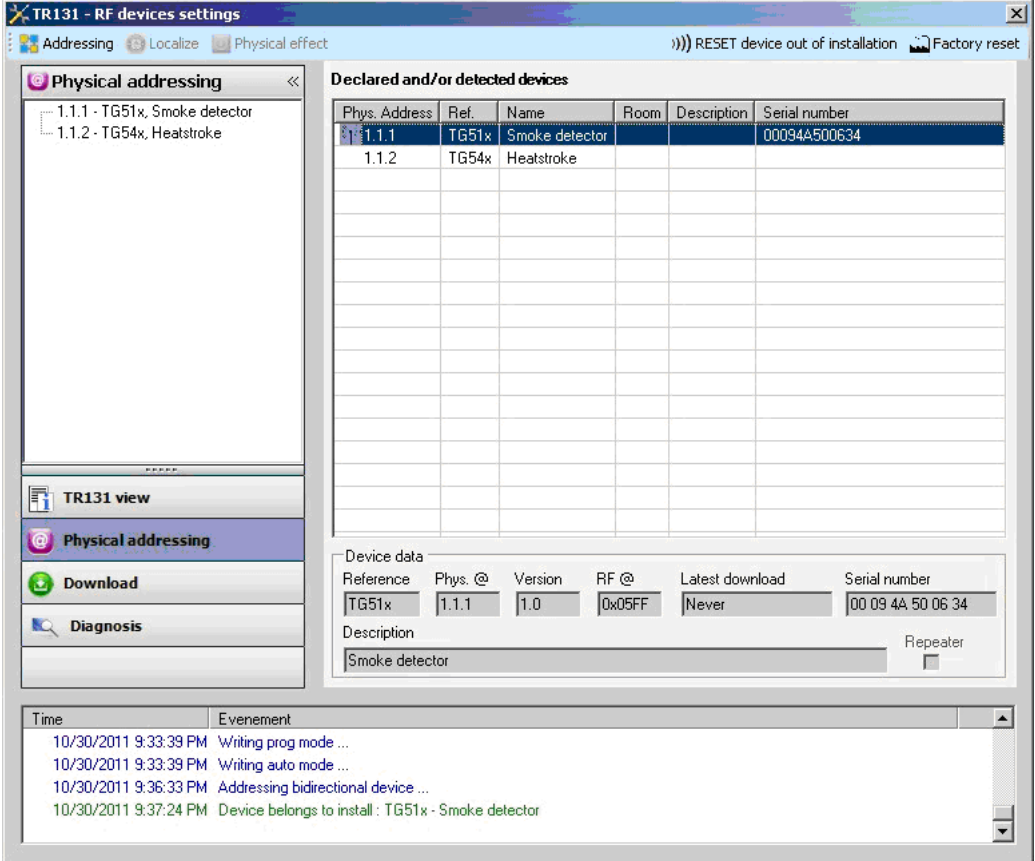

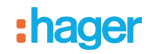

#### **Opmerking:**

- Als de melder niet tijdens het zoeken gevonden wordt, moet u een terugkeer fabrieksinstelling van het product uitvoeren (Zie hoofdstuk Terugkeer Fabrieksinstelling: Product buiten de installatie)
- Als de programmering niet gebeurt op een of meerdere detector(en) in de installatie, moet u overschakelen naar de fabrieksinstellingen voor de betreffende producten (zie hoofdstuk Fabrieksinstellingen)

#### **Download van het programma en de parameters**

Deze handeling wordt uitgevoerd in het **Download** scherm van de plug in.

- Controleer of de melder zich nog in de configuratiemodus bevindt. Voer, als dit niet het geval is, een lange toets indruk (> 3 s) uit op de toets 0 van de melder
- Klik op **Download**

In het rechter venster kan men voor elk product de te uploaden parameters en / of koppelingen selecteren.

Voltooi de upload door in de bovenste balk het uploadtype te selecteren:

- **Geselecteerd** voor het uploaden van de geselecteerde parameters en koppelingen
- **Alle parameters** voor het uploaden van alle parameters van alle weergegeven producten
- **Alle koppelingen** voor het uploaden van alle koppelingen van alle weergegeven producten
- **Alle** voor het uploaden van alle parameters en alle koppelingen van alle weergegeven producten

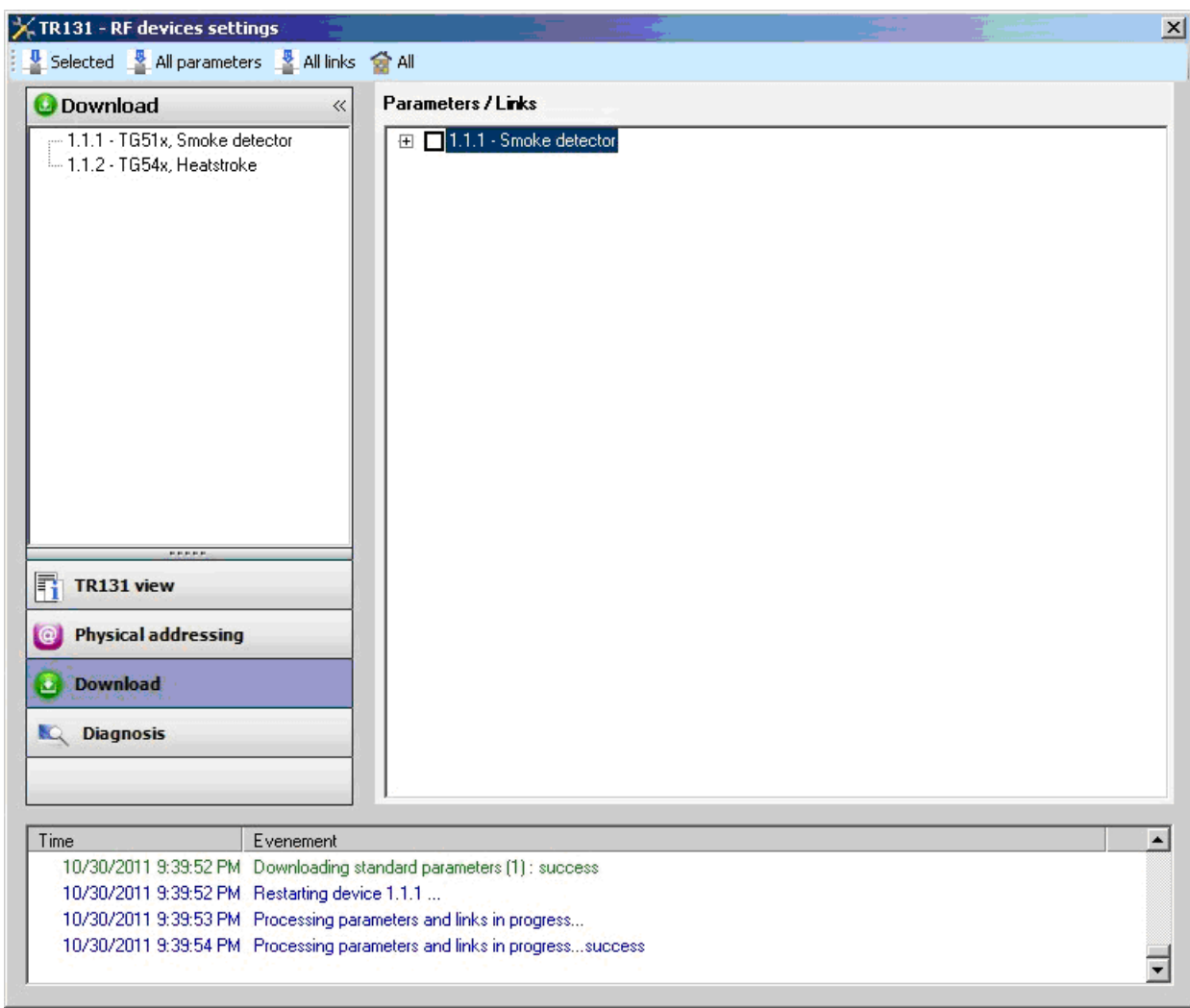

Keer, om de functies en de KNX communicatie te testen, terug naar de normale gebruiksmodus van de melder en wacht 30 s alvorens op de toets 1 te drukken. De Plug in van de TR131 moet uitgeschakeld zijn tijdens de werktesten.

N.B.: Raadpleeg voor meer informatie de beschrijving van de applicatiesoftware van de TR131.

# **4. Terugkeer Fabrieksinstelling**

Deze functie maakt het mogelijk het product in de beginconfiguratie (terugkeer fabrieksinstelling) terug te zetten. Na een reset kan het product opnieuw gebruikt worden, in een nieuwe installatie.

#### **Terugkeer Fabrieksinstelling** (Product dat deel uitmaakt van de installatie)

- Deze functie is toegankelijk via het menu Fysieke adressering / Terugkeer fabrieksinstelling van de TR131:
	- Selecteer het product in het scherm **Fysieke adressering**
	- Plaats de melder in de KNX configuratiemodus via een lange toets indruk (> 3 s) op de toets 0 aan de achterzijde van de rook- of hittemelder
	- Klik op **Terugkeer fabrieksinstelling**en volg de aanwijzingen op het scherm op. Een piep bevestigt de terugkeer fabrieksinstelling

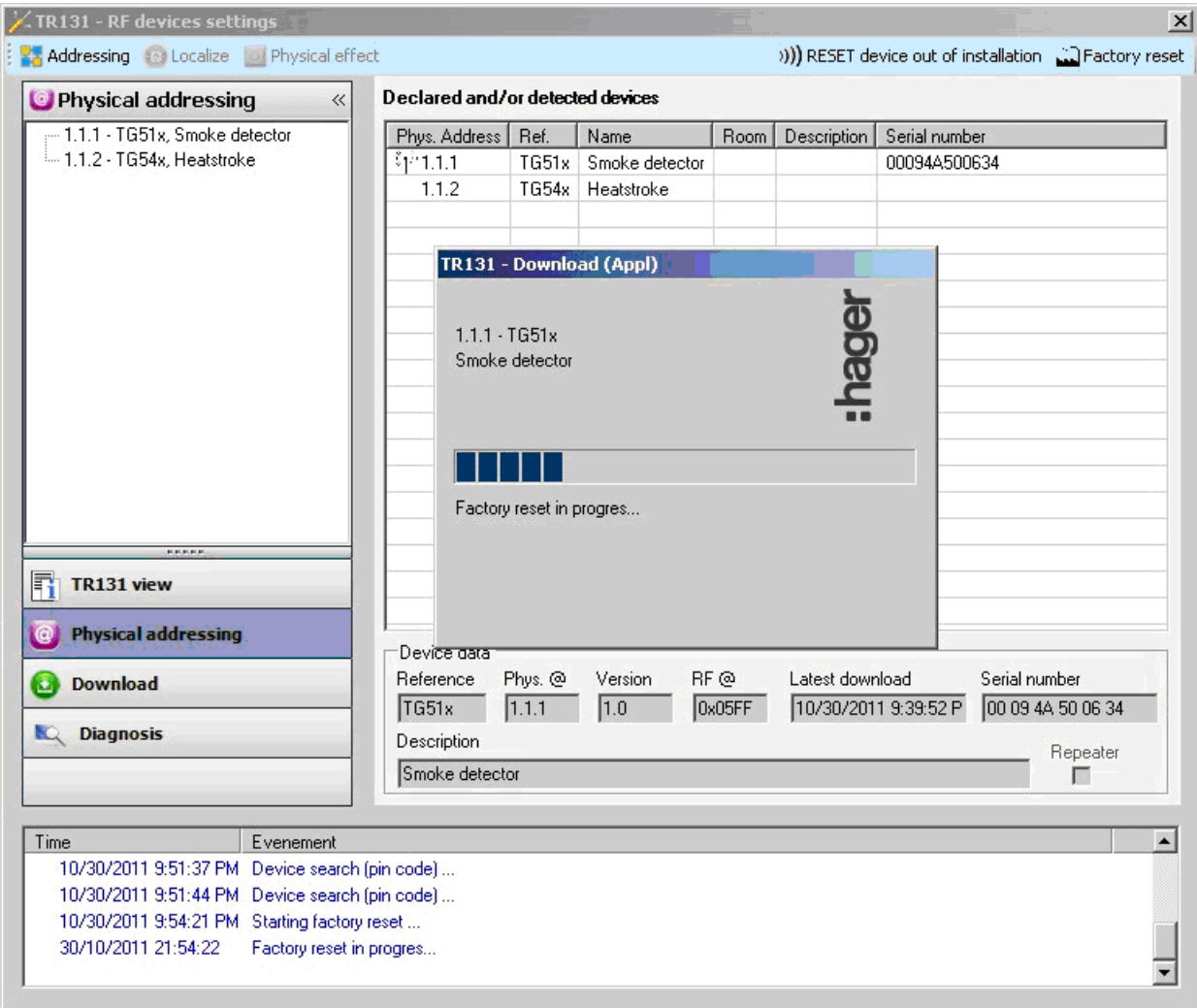

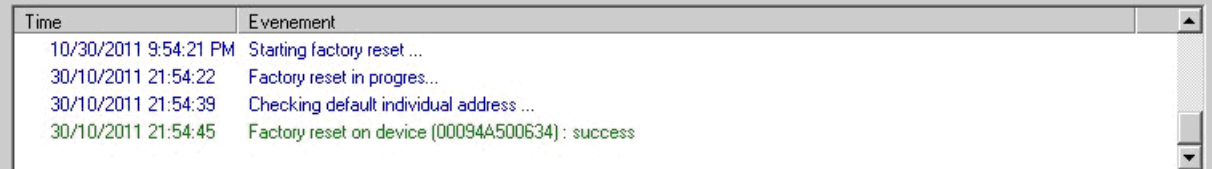

Om de configuratiemodus te verlaten, drukt u op de toets 0 of wacht u tot 10 minuten verstreken zijn.

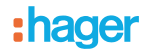

# **Terugkeer Fabrieksinstelling: Product dat geen deel uitmaakt van de installatie**

Deze functie is toegankelijk via het menu Fysieke adressering van de TR131. Het wordt voor elk product afzonderlijk uitgevoerd. Als u een terugkeer fabrieksinstelling voor meerder melders wilt uitvoeren, moet deze handeling product per product herhaald worden.

- Klik op **Terugkeer fabrieksinstelling product buiten de installatie** en klik vervolgens op **Bidirectioneel product**
- Plaats de detector in KNX configuratiemodus door lang (> 3 s) te drukken op de knop 0 van de rook- of warmtedetector. U beschikt nu over 15 s om de terugkeer fabrieksinstelling op te starten
- Klik op de toets OK (zonder de stroom uit te schakelen) en bevestig de volgende 2 schermen met **JA**

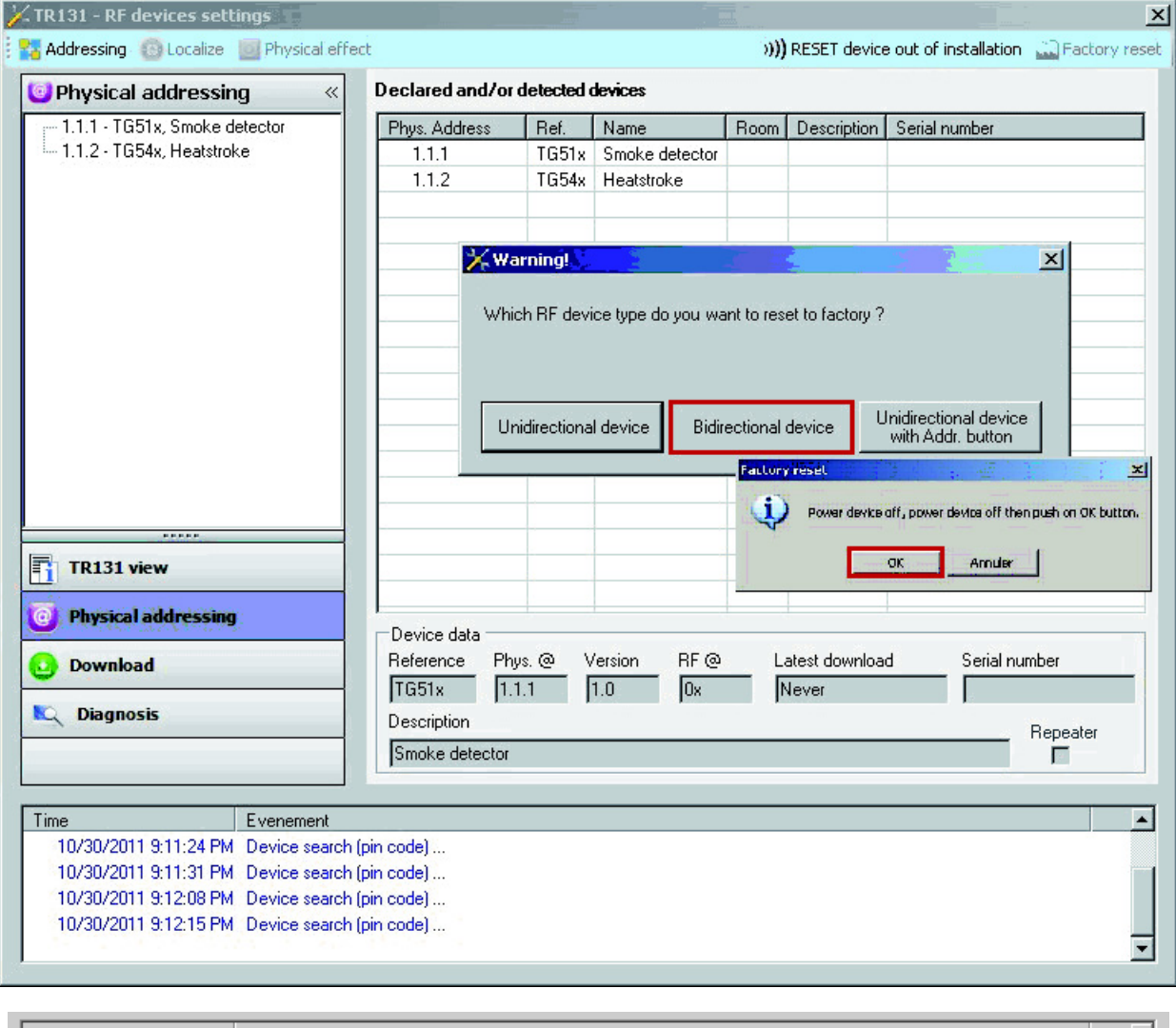

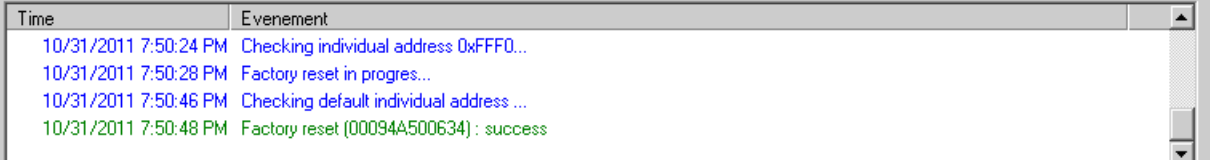

# <span id="page-10-0"></span>**5. Eigenschappen**

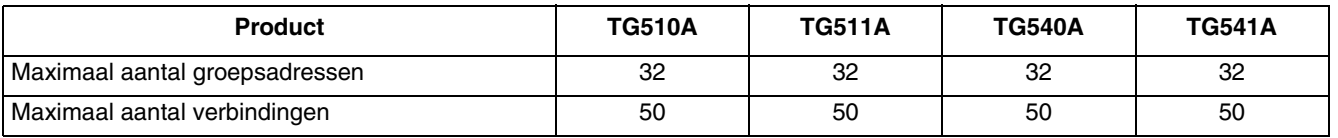

:hager

Hager Nederland Larenweg 36 Postbus 708 5201 AS 's-Hertogenbosch http://www.hager.nl Telefoon: 073 - 642 85 54 **NL**